Pentru un calculator nou sau cu sistem de operare reinstalat se vor urma numai pasii de mai jos.

Pentru un calculator ce era deja folosit pentru conectarea la vantive se vor urma mai intai pasii din procedura "Dezinstalare versiunea curenta aplicatie de tiparire" si numai dupa aceea se vor parcurge pasii de mai jos.

Folosind un browser web se va accesa pagin[a http://www.tricerat.com](http://www.tricerat.com/)

In acesta pagina – in partea de sus se va selecta "Support" iar apoi "Client Downloads"

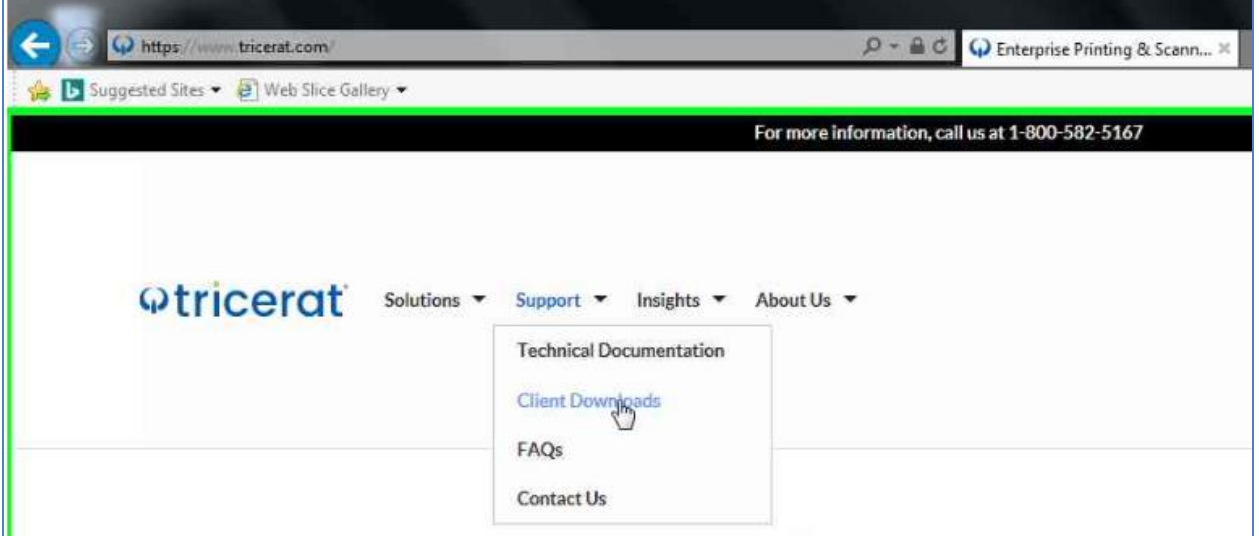

In noua pagina se va derula mai jos in pagina pana apare disponibil butonul "Download Clients"

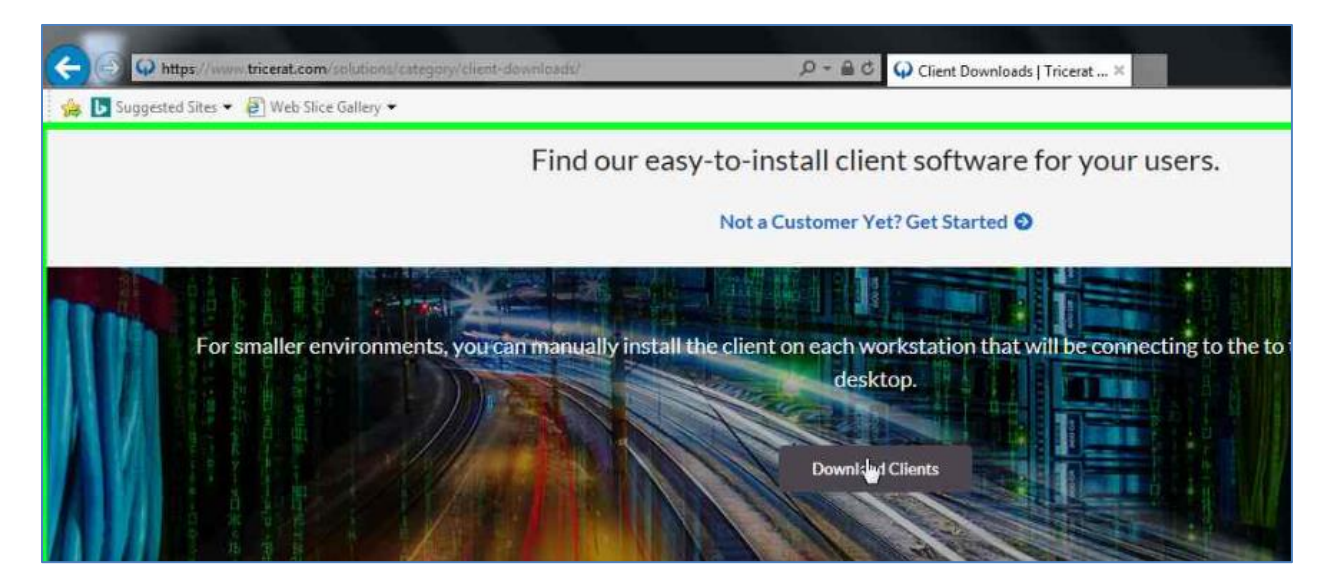

Se acceseaza folderul "ScrewDrivers – Clients Only" iar apoi folderul cu versiunea cea mai recenta numarul cel mai mare ( 6.6.1 la momentul intocmirii procedurii de instalare)

 $\overline{a}$ 

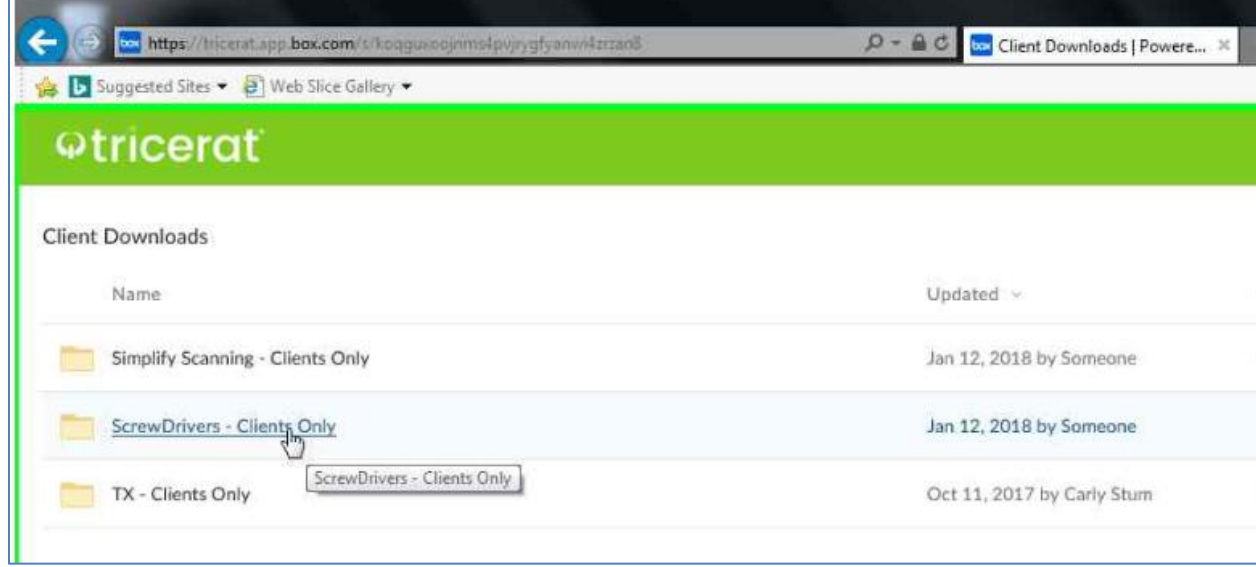

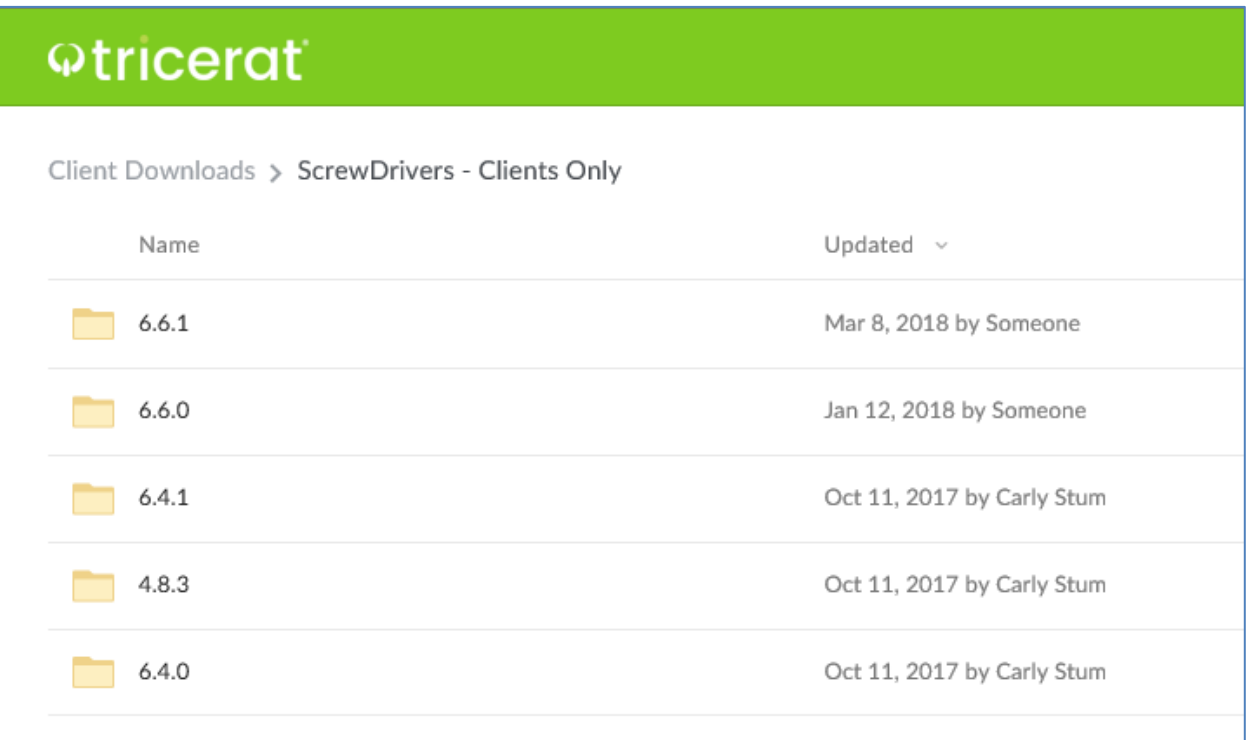

In functie de arhitectura sistemului de operare (32 bit / 64 bit) se va accesa folderul corespunzator (cu terminatia numelui in "32-bit" sau "64 –bit"

Pentru a afla arhitectura sistemului de operare, accesati "Control Panel" si apoi "System" si verificati sectiunea "System type"

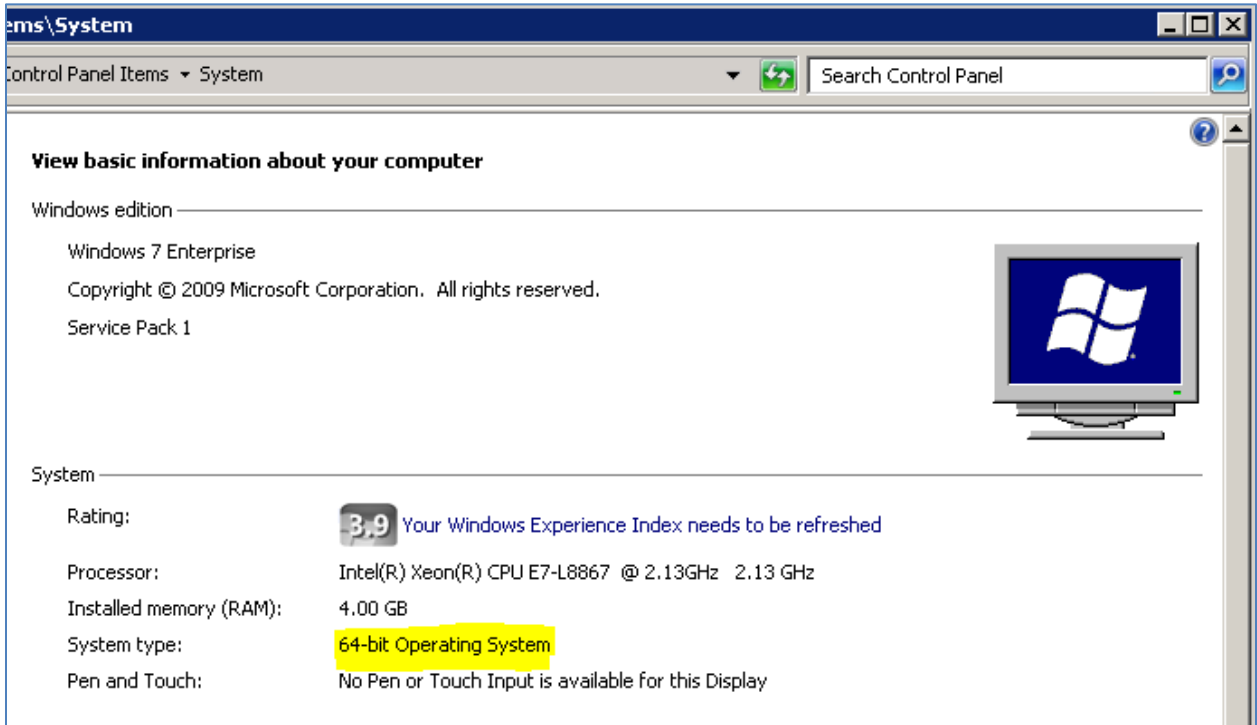

Se acceseaza folderul "ScrewDrivers\_6.4.1\_Client 64-bit" pentru un system de operare pe 64 de biti sau "ScrewDrivers\_6.4.1\_Client 32-bit" pentru un system de operare pe 32 de biti.

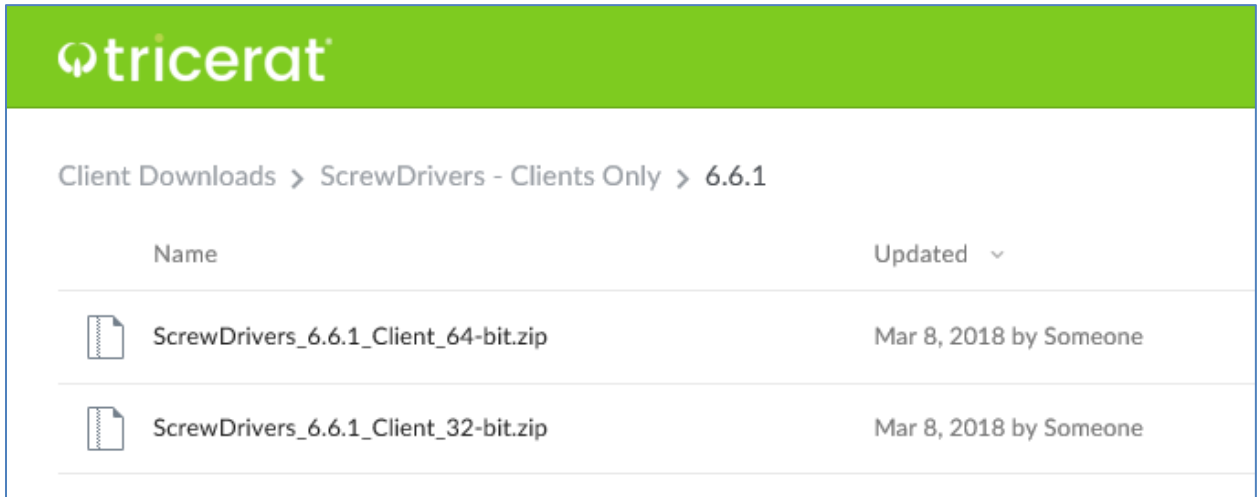

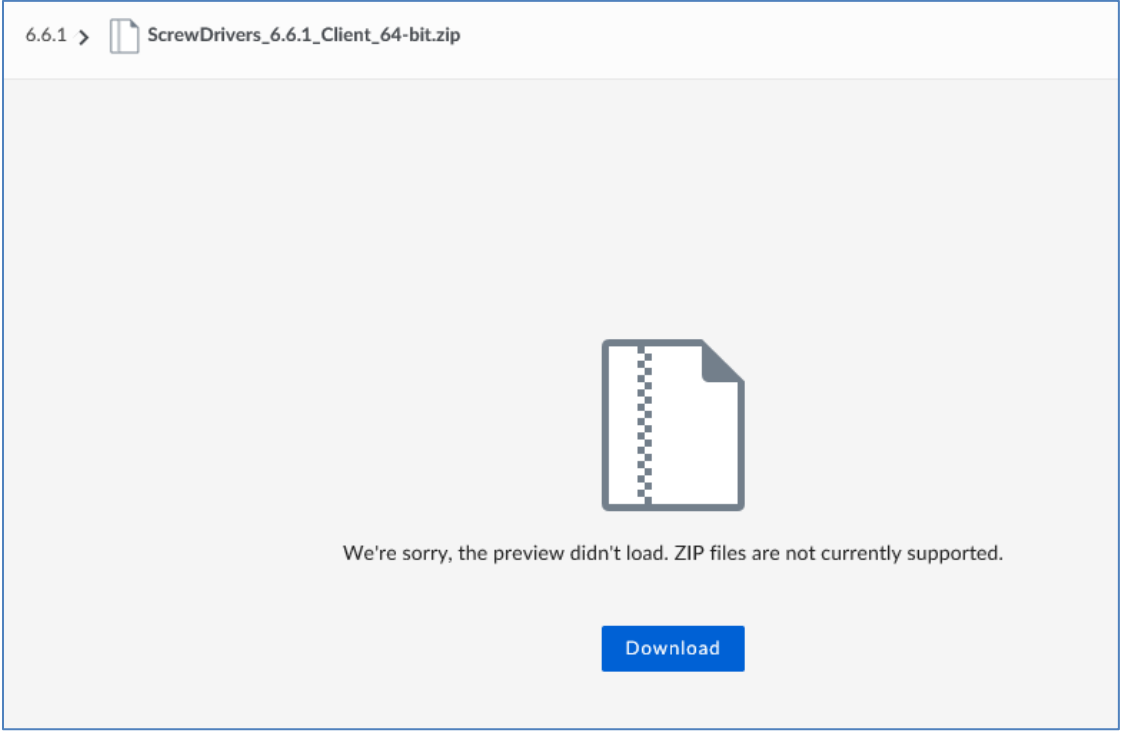

Se va selecta fisierul corespunzator si apoi se apasa butonul "Download" din centrul paginii

In functie de setarile browserului, acesta va salva fisierul intr-o locatie predefinita sau va va intreba unde doriti sa-l salvati.

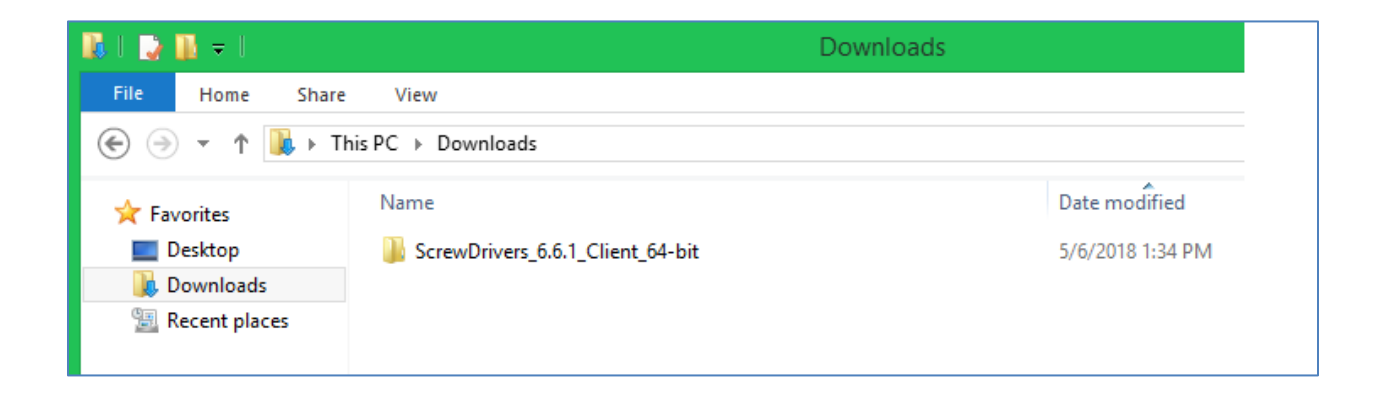

Se poate accesa direct continutul arhivei descarcate (cu dublu click pe fisierul descarcat) - sau se poate dezarhiva si apoi lansa in executie instalarea aplicatiei.

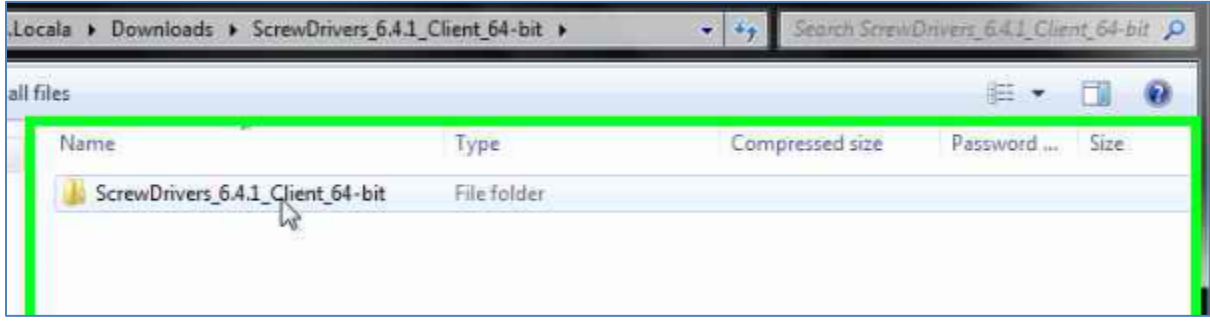

Se va lasa in executie fisierul cu numele "ScrewDriversClient\_nnnn\_x64" din arhiva pentru a porni instalarea aplicatiei.

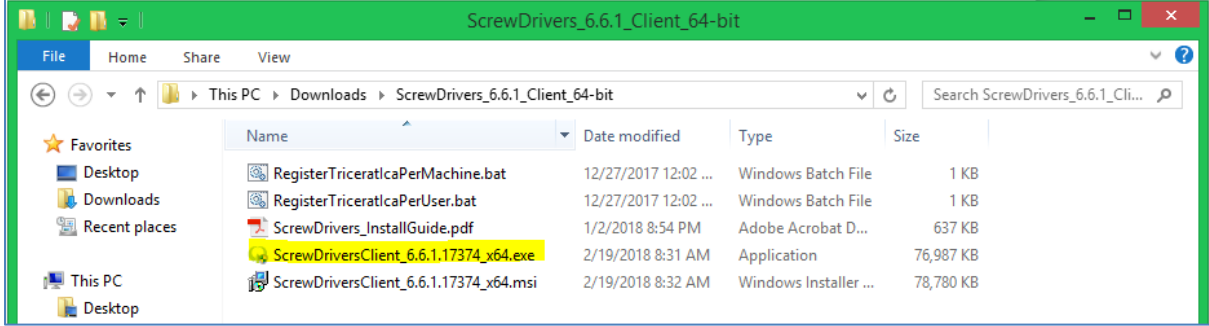

Se apasa "Next" in fereastra de mai jos

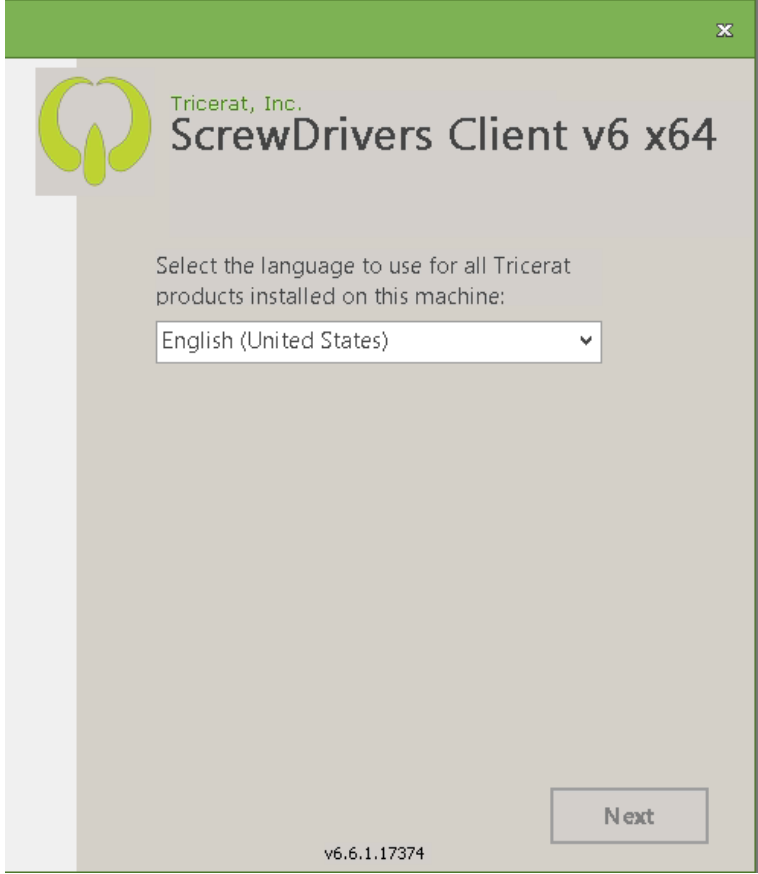

Bifati casuta din dreptul "I agree to the Licence terms and conditions" si apoi apasati butonul "Install" (butonul "Install" nu va fi disponibil daca nu este bifata cassta de mai sus)

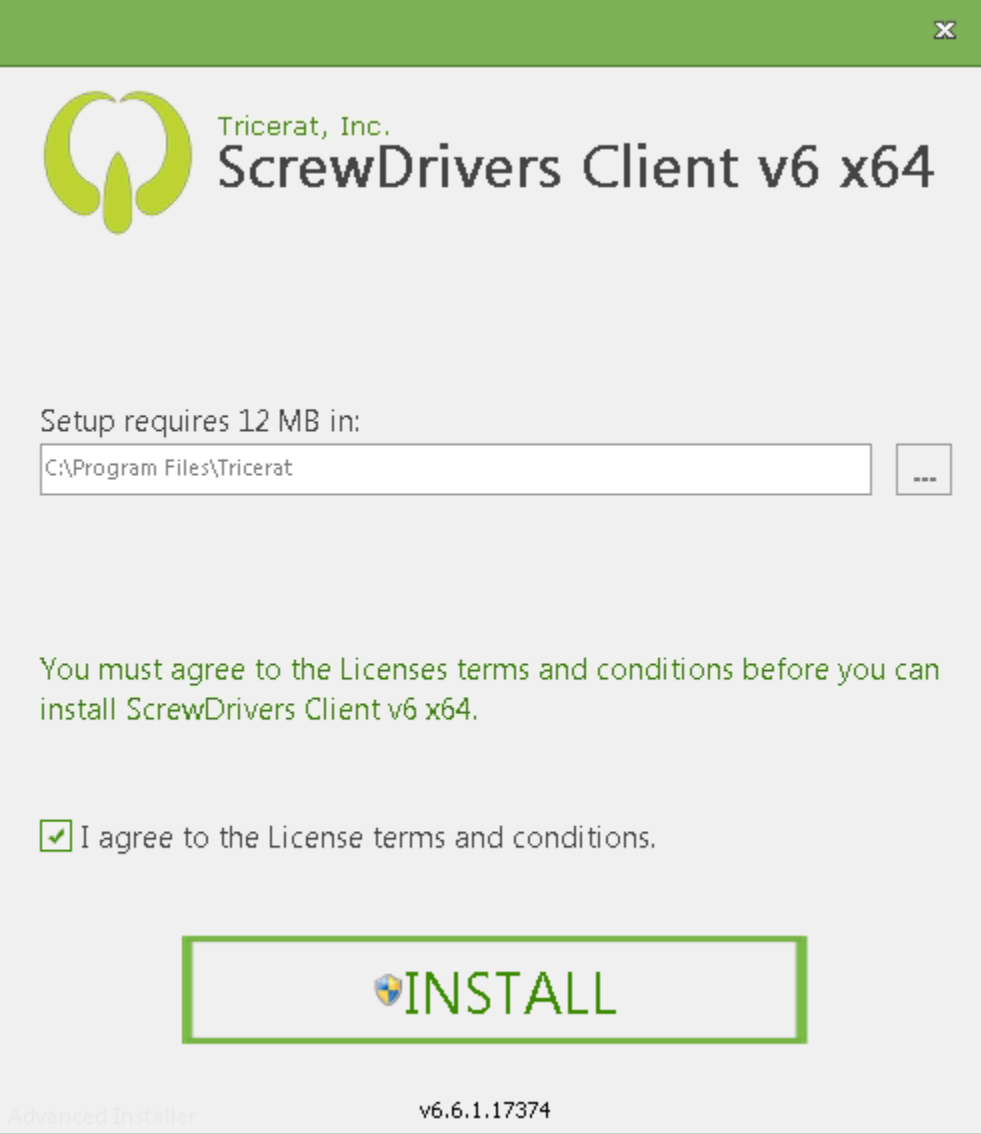

Finalizati instalarea apasand butonul "Finish"

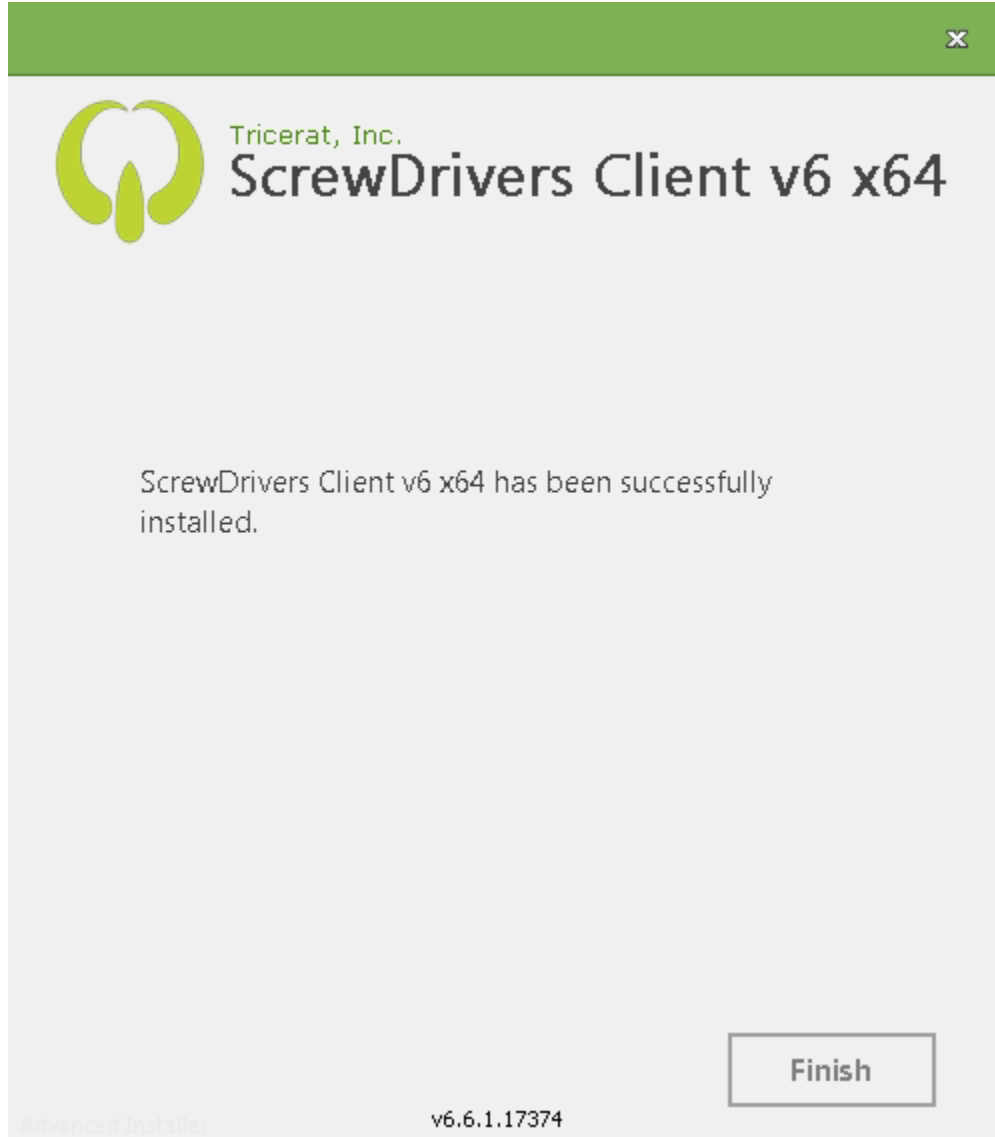